## **Консоль восстановления**

Консоль восстановления - это служебный интерфейс ИКС, работающий в текстовом режиме. Для того, чтобы воспользоваться средствами консоли существуют два способа:

- подключите к ИКС монитор и клавиатуру
- воспользуйтесь любым ssh-клиентом (например Putty) и подключитесь на 22 порт ИКС (в этом случае в разделе [Межсетевой экран](https://doc-old.a-real.ru/doku.php?id=ics70:firewall) → Настройки должен быть разрешен доступ по SSH с хоста, с которого производится подключение), введите логин **recshell**, пароль **recovery** (по умолчанию)

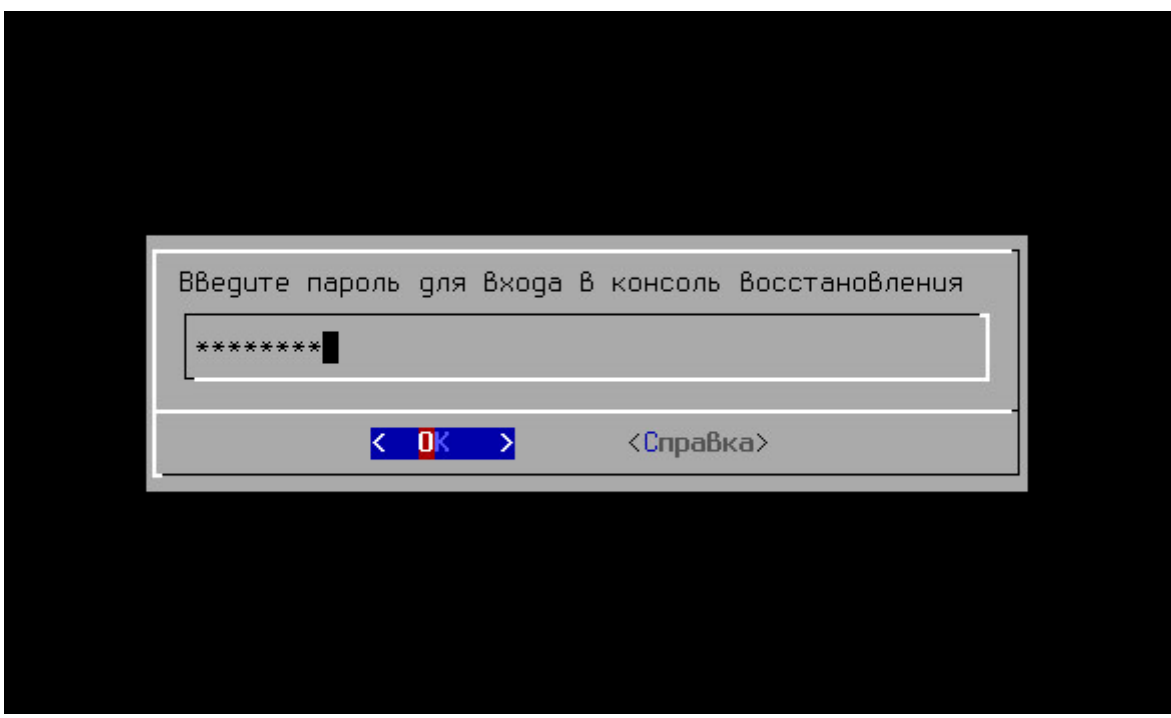

Вы увидите предложение ввести пароль. По умолчанию пароль **recovery**, вы можете изменить его в настройках консоли.

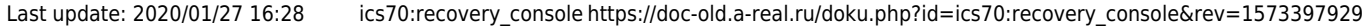

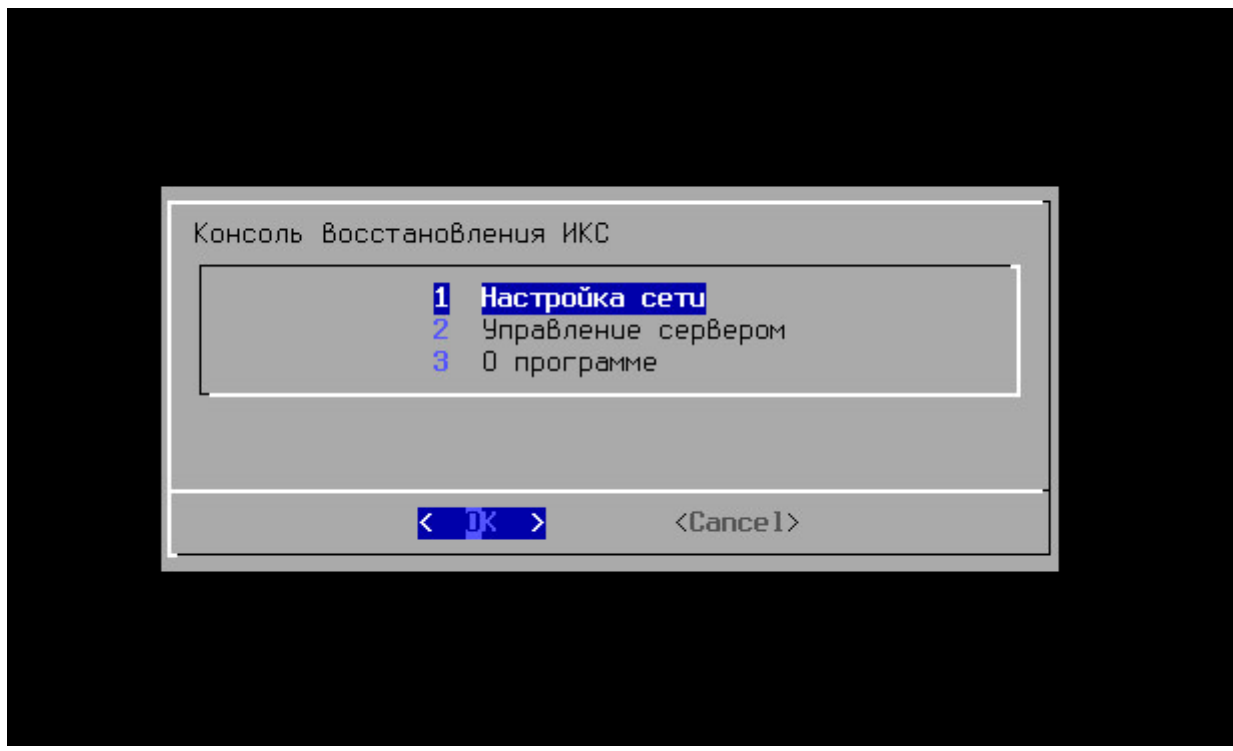

## **Настройка сети**

Раздел консоли «Настройка сети» содержит следующие пункты меню:

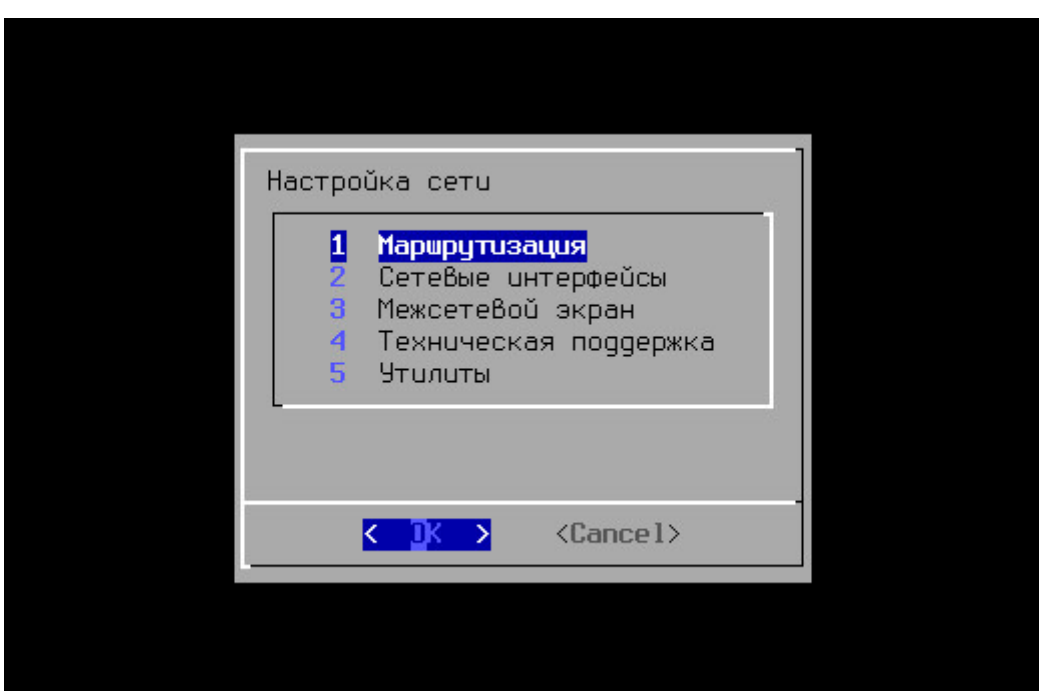

- **Маршрутизация**. Вы можете просмотреть текущую таблицу маршрутизации, удалить какой-либо из маршрутов либо добавить новый.
- **Сетевые интерфейсы**. Проверка и корректировка сетевых интерфейсов ИКС. Вы можете вывести информацию по состоянию каждого из интерфейсов, проверить, подключен ли сетевой кабель (у подключенного интерфейса status: active), верно ли назначены ipадреса, при необходимости удалить ip-адрес с интерфейса а также назначить новый.
- **Межсетевой экран**. В случае, если ИКС по каким-либо причинам блокирует доступ к веб-

интерфейсу, вы можете временно отключить межсетевой экран до устранения причины блокировки. Помните, что вместе с ним отключается и сервис NAT, то есть пропадет доступ во внешнюю сеть у пользователей ИКС.

- **Техническая поддержка**. Позволяет запустить службу технической поддержки в случае возникновения неисправностей.
- **Утилиты** (Ping и Trace). Позволяют проверить доступность локального или удаленного хоста.

**Важно: данный раздел консоли восстановления является вспомогательным инструментом для диагностики неисправностей ИКС. Все изменения, произведенные в нем, будут сброшены при любом изменении в веб-интерфейсе ИКС или после перезагрузки.**

## **Управление сервером**

Раздел консоли «Управление сервером» содержит следующие пункты меню:

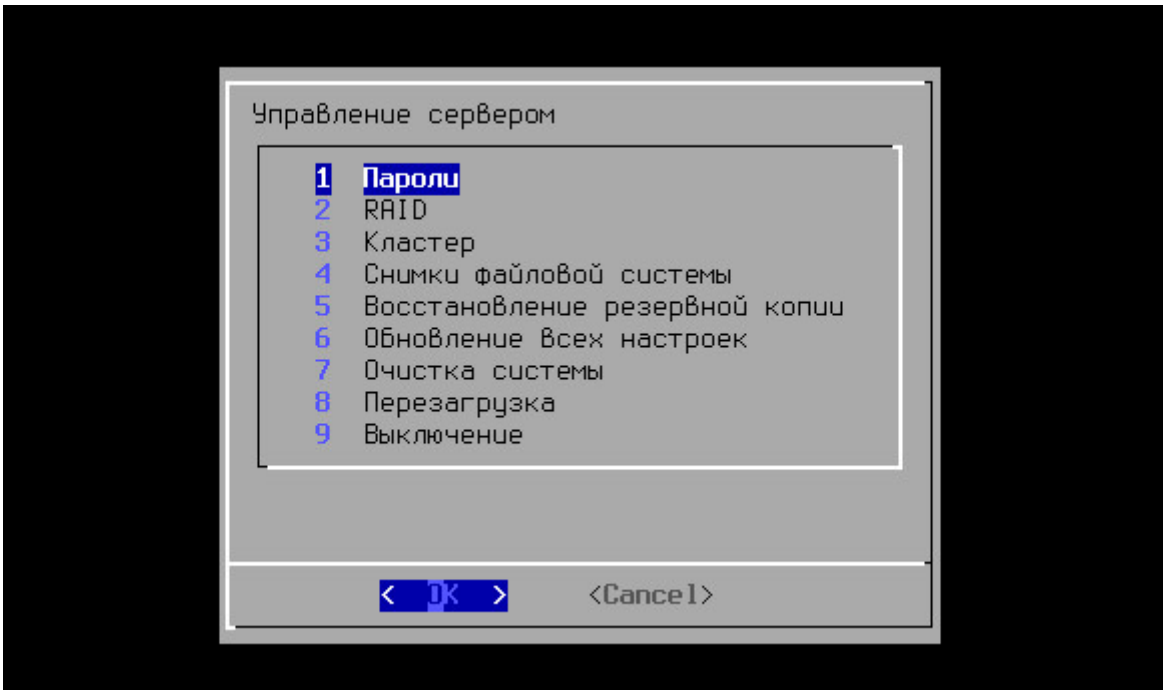

- **Пароли.** Смена пароля на аккаунт администратора и на вход в консоль восстановления. **Внимание! Будьте осторожны при смене пароля консоли восстановления по умолчанию. Если вы его забудете, восстановить его без удаленного вмешательства службы технической поддержки будет невозможно!**
- **RAID**. Добавление дисков в зеркальный массив.
- **Снимки файловой системы**. Позволяет создать снапшот текущего состояния файловой системы и откатиться на него при необходимости.
- **Восстановление резервной копии.** Открывает список созданных ранее резервных копий и позволяет восстановить одну из них.
- **Обновление всех настроек**. Обновление конфигурации ИКС.
- **Очистка системы**. Позволяет очистить диск от системных логов, статистики, обновлений и резервных копий.
- **Перезагрузка**.

**Выключение**.

## **О программе**

Версия: 7.0.0.1910231218 Серийный номер: D135-453F-3F44-CD5E-F311-1B5C-1C67-8168

Тестовый период истекает через 22 дня В системе 13 пользователей

Техническая поддержка: Телефон: 8 495 240-92-96 Caŭr: http://xserver.a-real.ru

© 2003-2019 A-Реал Консалтинг Программный комплекс Интернет Контроль Сервер и логотип Интернет Контроль Сервер являются торговыми марками 000 «А-Реал Консалтинг». Все права защищены.

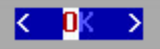

From: <https://doc-old.a-real.ru/> - **Документация**

Permanent link: **[https://doc-old.a-real.ru/doku.php?id=ics70:recovery\\_console&rev=1573397929](https://doc-old.a-real.ru/doku.php?id=ics70:recovery_console&rev=1573397929)**

Last update: **2020/01/27 16:28**

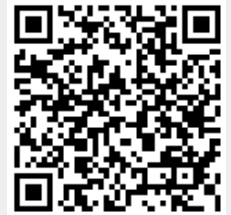